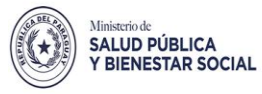

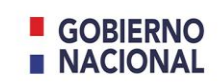

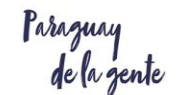

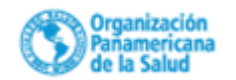

# *Curso "Calidad y Seguridad del Paciente"* **1da. Edición**

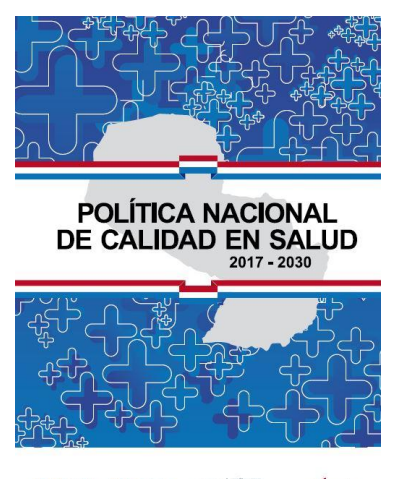

## **Curso de modalidad virtual Plataforma Nodo Paraguay Campus Virtual de Salud Pública (CVSP) OPS OMS Plazas limitadas**

En el marco de la "Política Nacional de Calidad en Salud 2017 – 2030", que tiene como línea de acción promover y desarrollar el conocimiento y la cultura de la Calidad y la Seguridad del Paciente entre los profesionales en todos los niveles de atención sanitaria.

La Unidad de Calidad en conjunto con la Dirección General de Planificación y Evaluación invitan a profesionales del MSPBS a participar del Curso "Calidad y Seguridad del Paciente" - 1da. Edición.

Objetivo: Ofrecer a los profesionales contenidos teóricos y prácticos para que adquieran herramientas que les permitan evaluar y mejorar la calidad de los procesos asistenciales y la seguridad del paciente, comprendiendo los fundamentos conceptuales relacionados.

#### Fecha para ingresar al curso y matricularse: 01 de octubre de 2018

Fecha de inicio del curso: 15 de octubre de 2018 (con el módulo de familiarización)

Duración: 6 (seis) semanas de desarrollo modular (finaliza el 25 de noviembre de 2018)

Perfil del participante: Profesionales egresados de ciencias de la salud (medicina, enfermería, nutrición, bioquímica, fisioterapia, otros).De preferencia Directores de Regiones Sanitarias y Hospitales, Jefes de departamentos, programas, servicios o áreas hospitalarias.

Becas: La inscripción no tiene costo para las/los interesadas/os e implica el usufructo de una plaza financiada con los fondos de la OPS/OMS.

#### **Instrucciones para la inscripción y matriculación**:

1. Ingresar al enlace: <https://www.campusvirtualsp.org/es>

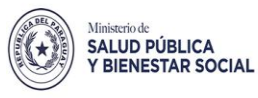

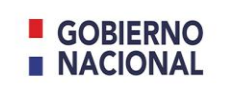

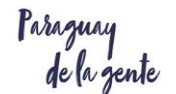

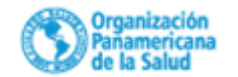

2. Ingresar en la opción: **Crear cuenta** ubicada en el ángulo superior derecho (señal amarilla).

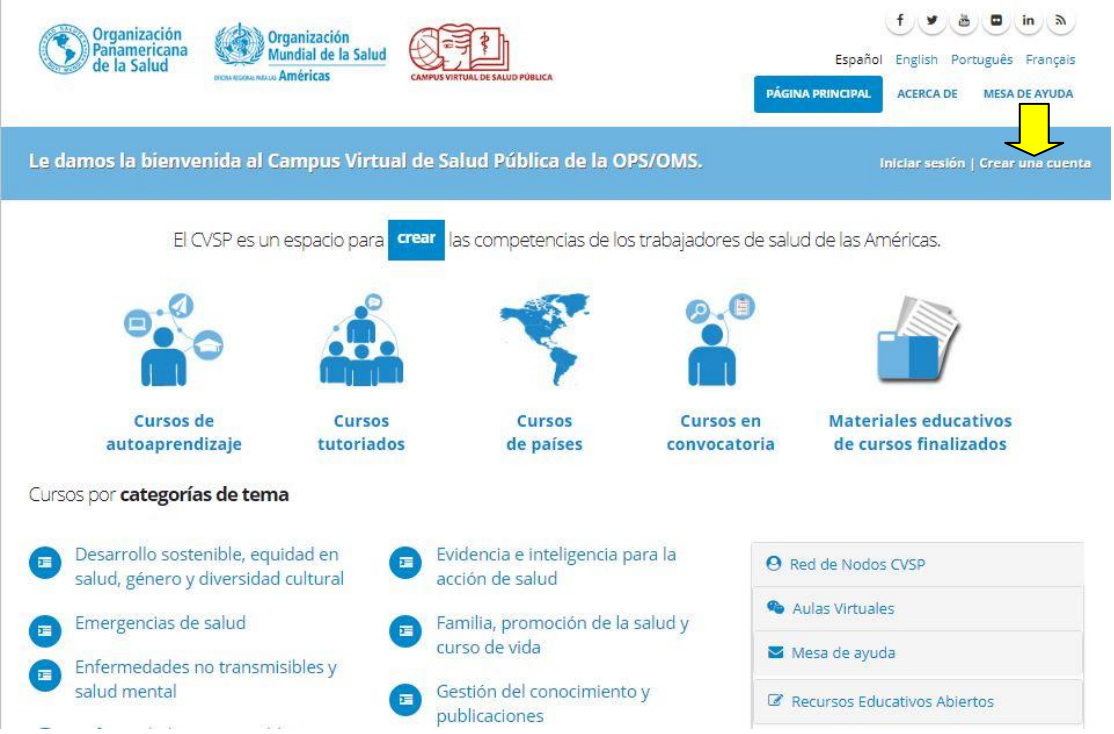

- 3. Llenar el formulario de creación de la cuenta, enviar y verificar en el correo personal, el mensaje que solicita "pulsar el enlace de activación de la nueva cuenta". En caso de no haber recibido el mensaje de la plataforma, favor solicitar la activación manual de su cuenta de usuario al correo: [cvsp@paho.org](mailto:cvsp@paho.org)
- 4. Una vez activada la cuenta, ir al siguiente enlace: https://paraguay.campusvirtualsp.org/
- 5. Dentro de la página del Nodo Paraguay, confirmar si ya ingresó en la cuenta de su usuario al verificar la presencia de su nombre, en el espacio señalado de rojo. Buscar en la lista de Cursos Virtuales de Paraguay el Curso **"Curso de Calidad de atención y seguridad del paciente –PAR -2018" (señal amarilla)**

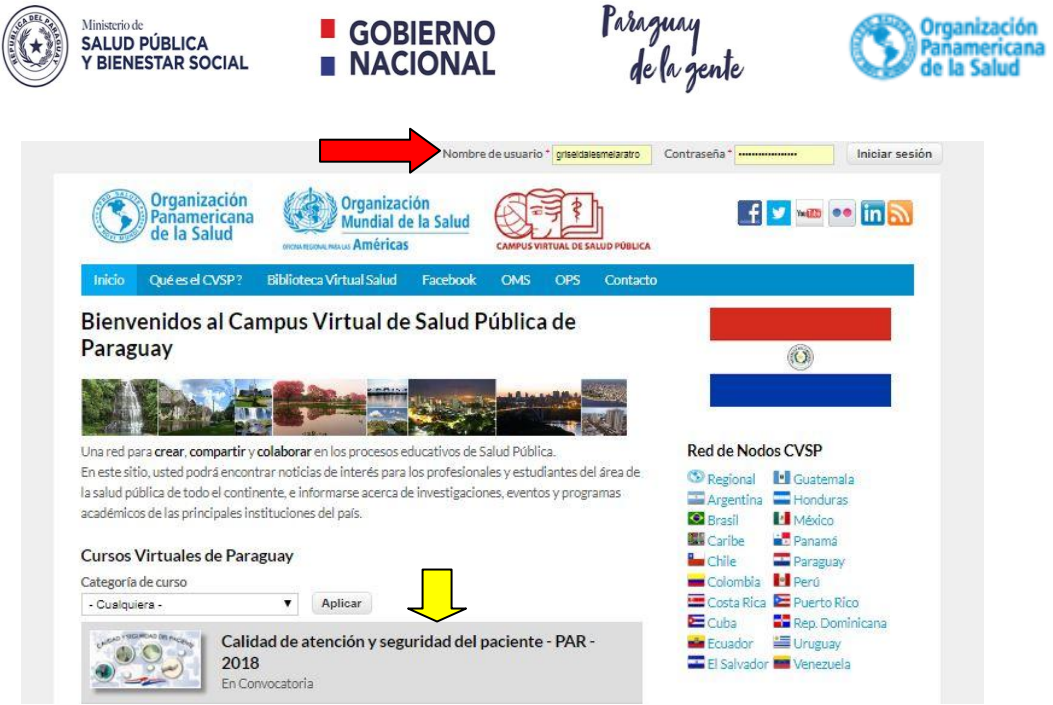

- **6.** Luego de ingresar al portal del Nodo Paraguay con sus datos en el ángulo superior derecho (señal roja) podrá pulsar sobre el nombre del curso para ingresar a la sección donde la plataforma le pedirá una clave de matriculación, la cual es: **CALIDAD2018.**  Esta clave le otorga el derecho de ingresar al aula por vez primera, para finalizar su inscripción en el **"Espacio de Matriculación",** el cual es de obligatorio su llenado para la permanencia en el curso.
- **7.** Podrá ingresar al curso desde el 1ª de octubre del 2018 para matricularse. El curso inicia el 15 de octubre con el Módulo de Familiarización, cuya duración será de una semana.
- 8. Una vez dentro del curso ingrese al **"Espacio de Matriculación"** para finalizar con el proceso de inscripción al curso. En caso de dudas o preguntas ingrese al **"Foro de Consultas para la matriculación",** donde encontrará un mensaje inicial para seguir los pasos en la consulta. Este foro se encuentra por debajo del espacio de matriculación
- 9. Una vez finalizada la matriculación con el llenado de sus datos, contará con materiales tutoriales para editar su perfil de usuario y materiales de lectura sobre la programación y reglamentación general del curso.
- 10. Para iniciar con el curso, a partir del 15 de octubre, se habilitará dos espacios de comunicación, una con la coordinación y otra con su tutor, a fin de conocerlos durante la semana de familiarización. Por favor esté atento a estos espacios denominados **"Foro de Anuncios de la Coordinación"** y **"Foro de Grupos"** para escribir sus aportes.
- 11. A partir del 22 de octubre podrá iniciar con el Módulo I en la pestaña siguiente al Módulo de Familiarización. Los demás módulos se habilitarán sucesivamente según

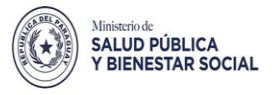

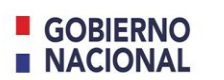

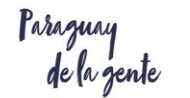

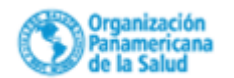

el cronograma establecido, una vez que finalice el módulo anterior. Los módulos finalizados permanecerán ocultos hasta el final del curso a fin de facilitar el desarrollo de los demás módulos. Verifique la descarga de todos los materiales que desee utilizar en el curso para guardarlos en carpetas identificadas dentro de su computador.

12. Le sugerimos que utilice el navegador Google Chrome o Mozilla debido a la compatibilidad que tienen con esta plataforma. Otros navegadores pueden causarles inconvenientes.

## **¡Saludos y éxitos!**

**Inscripciones abiertas hasta completar cupos (120) - ¡Les animamos a participar!**

**Unidad de Calidad Dirección General de Planificación y Evaluación**